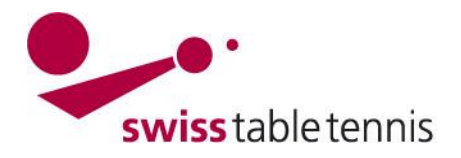

# **Informations d'organisation pour l'Assemblée virtuelle de la ligue nationale du 04.12.2021 par Zoom**

## **Lien pour participer à l'ALN:**

<https://us06web.zoom.us/j/81805989093?pwd=OGpoVlpPNkc0cXV6Z0tXV0FUdEpEdz09> ID de réunion : 818 0598 9093 Code secret : 171876

#### **Traduction**

La réunion sera traduite simultanément en français et en allemand.

Pour activer la fonction de traduction, cliquez sur le symbole du globe dans la barre de menu en bas de l'écran et sélectionnez le canal de langue souhaité.

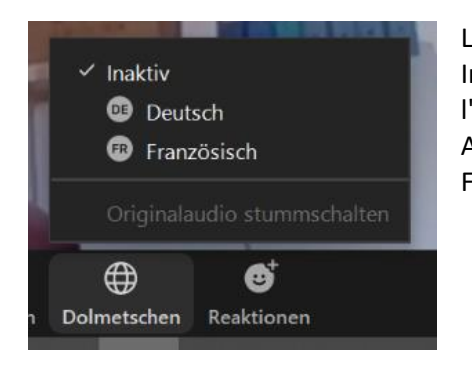

Les possibilités suivantes sont à disposition : Inactif = la traduction n'est pas activée. Le participant entend l'orateur dans l'original Allemand Français

#### **Microphone et demandes de prise de parole**

Pour éviter les bruits de fond, nous vous demandons de couper votre microphone pendant la réunion et de ne l'activer que lorsque vous parlez.

Pour coordonner les demandes de prise de parole, nous vous demandons de lever la main à chaque fois. Pour ce faire, cliquez sur le symbole « Participants » dans la barre de menu. Les participants apparaissent sur le côté droit de l'écran. En dessous de la liste de participation se trouvent des options sur lesquelles vous pouvez cliquer pour, entre autres « lever la main ». Lorsque vous cliquez « lever la main », un symbole de main apparaîtra à droite de votre nom et le Président pourra vous donner la parole.

Si possible, nous vous demandons de participer à la réunion avec des écouteurs, cela améliorera la qualité du son.

### **Contrôle des voix et vote**

Le contrôle des voix et les votations à l'ALN sont organisés via la fonction de chat (« Converser »), car les clubs respectifs ont des nombres de voix différents. Le chat, qui sera automatiquement sauvegardé, indique également qui est l'expéditeur pour chaque inscription (publication). Ainsi, chaque vote peut être clairement attribué sans l'ombre d'un doute.

Une seule personne est autorisée à voter pour chaque club. Un délégué qui représente un autre club en plus de son club doit voter pour son club et pour le club qu'il représente.

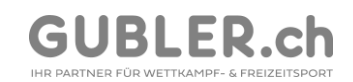

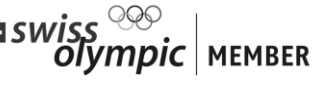

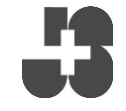

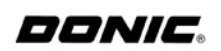

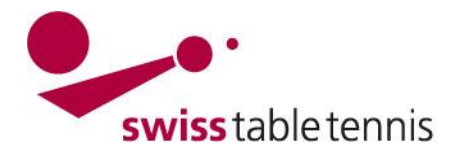

**Member** ITTF · ETTU

La représentation d'un autre club n'est possible que si le formulaire de procuration a été envoyé à [info@swisstabletennis.ch](mailto:info@swisstabletennis.ch) avant le 30.11.2021.

Lors du contrôle des voix, tous les clubs sont convoqués. Chaque club appelé écrit son nom et le nombre de ses voix dans le chat, par exemple :

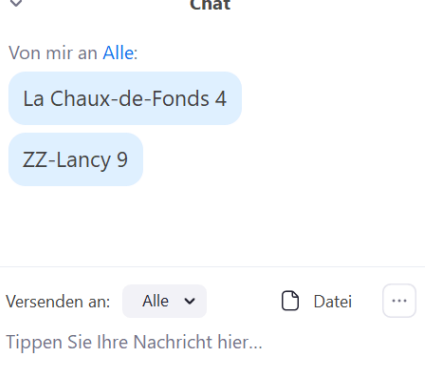

Pour les votes ultérieurs, le modérateur du chat précisera le vote, par exemple :

« Vote sur point 2 – votes contre : »

Les votes seront exprimés de la même manière que pour le contrôle des voix, en écrivant le nom du club et de ses voix dans le chat.

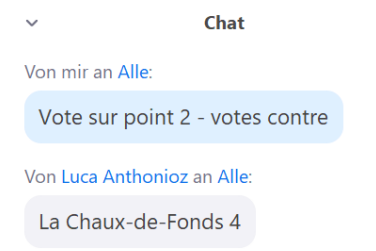

Les votes qui ne sont pas évidents peuvent être suivis à tout moment en utilisant la sauvegarde du chat.

En cas de problèmes techniques pendant l'ALN, veuillez appeler Luca Anthonioz : 079 404 99 17.

Merci beaucoup pour votre attention.

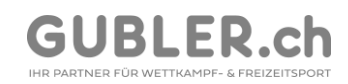

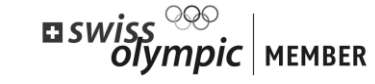

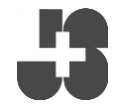

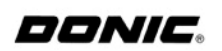